# **IPA CA=> ipa-replica.example.com – PARTE-8 1/8**

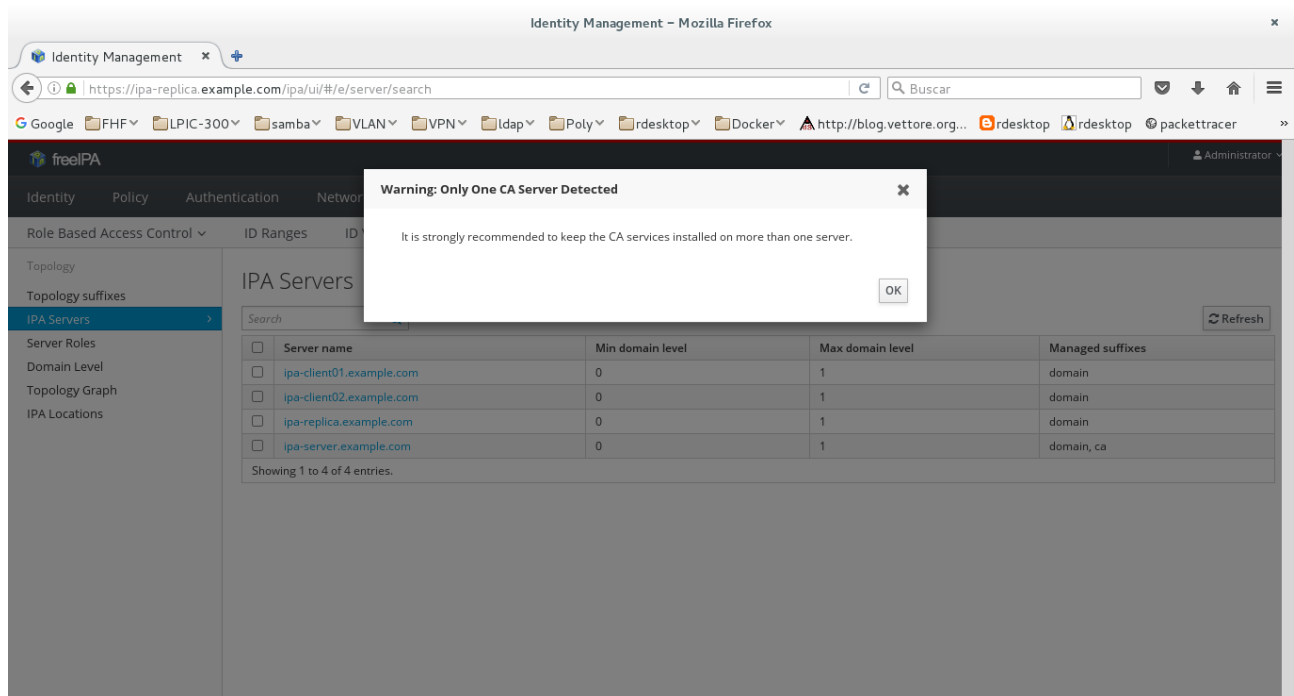

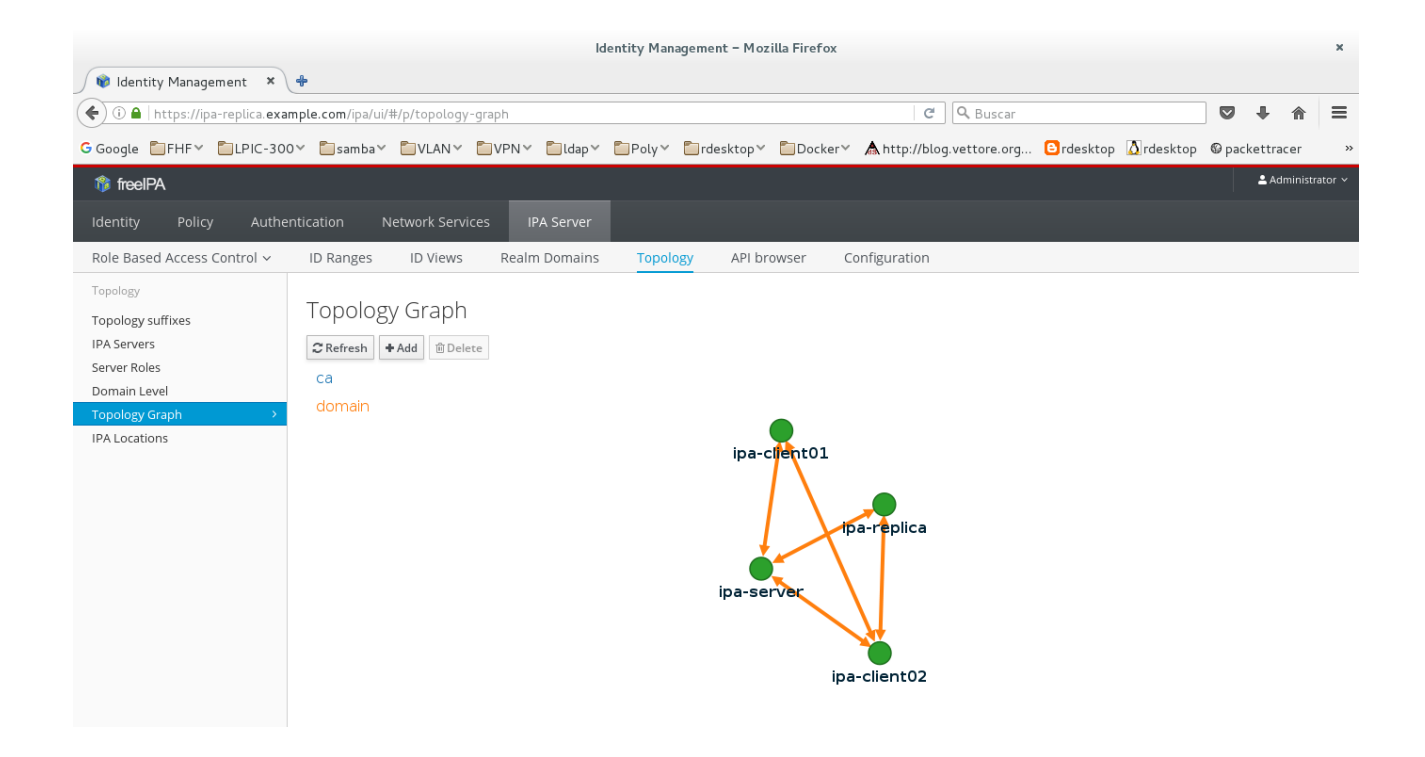

#### **IPA CA=> ipa-replica.example.com – PARTE-8 2/8**

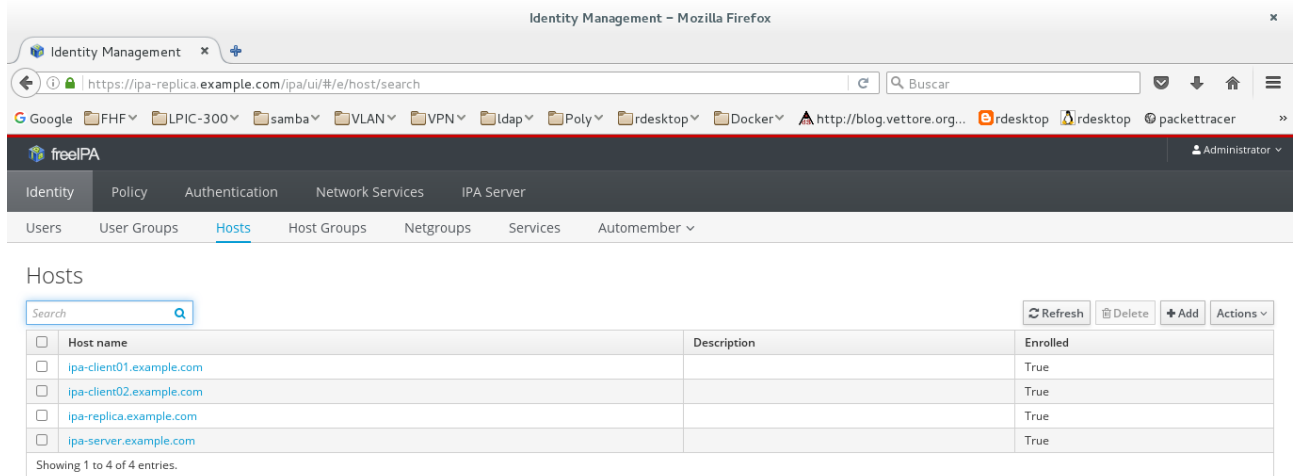

#### **[root@ipa-replica carlos]# ipa-server-install --uninstall**

This is a NON REVERSIBLE operation and will delete all data and configuration!

Are you sure you want to continue with the uninstall procedure? [no]: yes

--------------------------------------------

Deleted IPA server "ipa-replica.example.com" --------------------------------------------

Shutting down all IPA services Unconfiguring ntpd Configuring certmonger to stop tracking system certificates for KRA Configuring certmonger to stop tracking system certificates for CA Unconfiguring web server Unconfiguring krb5kdc Unconfiguring kadmin Unconfiguring directory server Unconfiguring ipa-custodia Unconfiguring ipa\_memcached Unconfiguring ipa-otpd Removing IPA client configuration Removing Kerberos service principals from /etc/krb5.keytab Disabling client Kerberos and LDAP configurations Redundant SSSD configuration file /etc/sssd/sssd.conf was moved to /etc/sssd/sssd.conf.deleted Restoring client configuration files Unconfiguring the NIS domain. nscd daemon is not installed, skip configuration nslcd daemon is not installed, skip configuration Systemwide CA database updated. Client uninstall complete.

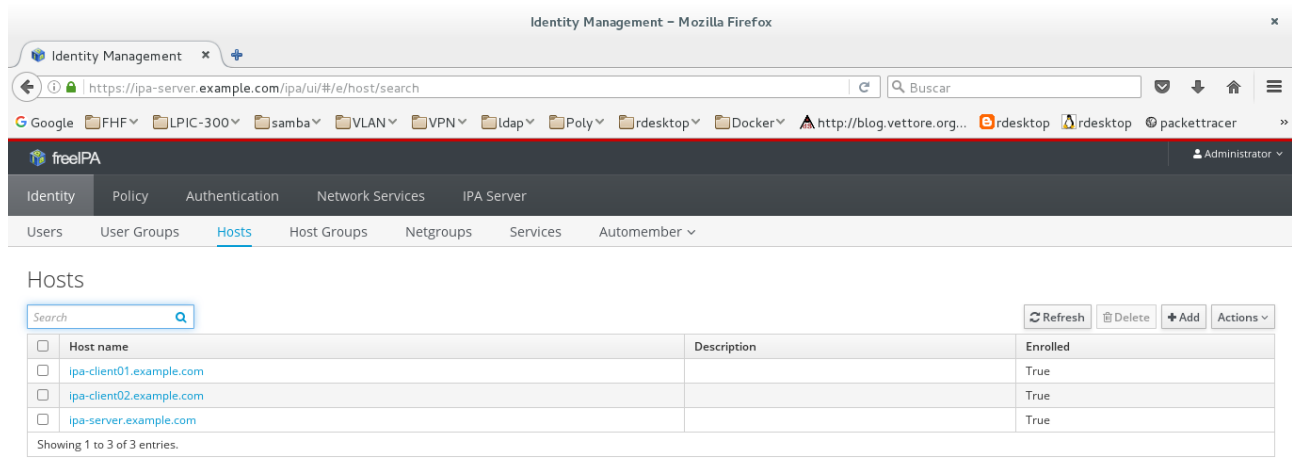

**[root@ipa-replica carlos]# ipa-replica-install --principal admin --password FFFFFF --server ipa-server.example.com --domain example.com --setup-caConfiguring client side components** Client hostname: ipa-replica.example.com Realm: EXAMPLE.COM DNS Domain: example.com IPA Server: ipa-server.example.com BaseDN: dc=example,dc=com

Skipping synchronizing time with NTP server. Successfully retrieved CA cert Subject: CN=Certificate Authority,O=EXAMPLE.COM Issuer: CN=Certificate Authority,O=EXAMPLE.COM Valid From: Thu Feb 23 12:21:12 2017 UTC Valid Until: Mon Feb 23 12:21:12 2037 UTC

Enrolled in IPA realm EXAMPLE.COM Created /etc/ipa/default.conf New SSSD config will be created Configured sudoers in /etc/nsswitch.conf Configured /etc/sssd/sssd.conf Configured /etc/krb5.conf for IPA realm EXAMPLE.COM trying https://ipa-server.example.com/ipa/json

## **IPA CA=> ipa-replica.example.com – PARTE-8 4/8**

Forwarding 'schema' to json server 'https://ipa-server.example.com/ipa/json' trying https://ipa-server.example.com/ipa/session/json Forwarding 'ping' to json server 'https://ipa-server.example.com/ipa/session/json' Forwarding 'ca\_is\_enabled' to json server 'https://ipa-server.example.com/ipa/session/json' Systemwide CA database updated. Adding SSH public key from /etc/ssh/ssh\_host\_rsa\_key.pub Adding SSH public key from /etc/ssh/ssh\_host\_ecdsa\_key.pub Adding SSH public key from /etc/ssh/ssh\_host\_ed25519\_key.pub Forwarding 'host\_mod' to json server 'https://ipa-server.example.com/ipa/session/json' Could not update DNS SSHFP records. SSSD enabled Configured /etc/openldap/ldap.conf Configured /etc/ssh/ssh\_config Configured /etc/ssh/sshd\_config Configuring example.com as NIS domain. Client configuration complete. Run connection check to master Connection check OK Configuring NTP daemon (ntpd) [1/4]: stopping ntpd [2/4]: writing configuration [3/4]: configuring ntpd to start on boot [4/4]: starting ntpd Done configuring NTP daemon (ntpd). Configuring directory server (dirsrv). Estimated time: 1 minute [1/44]: creating directory server user [2/44]: creating directory server instance [3/44]: updating configuration in dse.ldif [4/44]: restarting directory server [5/44]: adding default schema [6/44]: enabling memberof plugin [7/44]: enabling winsync plugin [8/44]: configuring replication version plugin [9/44]: enabling IPA enrollment plugin [10/44]: enabling ldapi [11/44]: configuring uniqueness plugin [12/44]: configuring uuid plugin [13/44]: configuring modrdn plugin [14/44]: configuring DNS plugin [15/44]: enabling entryUSN plugin [16/44]: configuring lockout plugin [17/44]: configuring topology plugin [18/44]: creating indices [19/44]: enabling referential integrity plugin [20/44]: configuring certmap.conf [21/44]: configure autobind for root [22/44]: configure new location for managed entries

[23/44]: configure dirsry ccache [24/44]: enabling SASL mapping fallback [25/44]: restarting directory server [26/44]: creating DS keytab [27/44]: retrieving DS Certificate [28/44]: restarting directory server [29/44]: setting up initial replication Starting replication, please wait until this has completed. Update in progress, 5 seconds elapsed Update succeeded [30/44]: adding sasl mappings to the directory [31/44]: updating schema

[32/44]: setting Auto Member configuration

[33/44]: enabling S4U2Proxy delegation

[34/44]: importing CA certificates from LDAP

[35/44]: initializing group membership

[36/44]: adding master entry

[37/44]: initializing domain level

[38/44]: configuring Posix uid/gid generation

[39/44]: adding replication acis

[40/44]: enabling compatibility plugin

[41/44]: activating sidgen plugin

[42/44]: activating extdom plugin

[43/44]: tuning directory server

[44/44]: configuring directory to start on boot

Done configuring directory server (dirsrv).

Configuring ipa-custodia

[1/5]: Generating ipa-custodia config file

[2/5]: Generating ipa-custodia keys

[3/5]: Importing RA Key

/usr/lib/python2.7/site-packages/urllib3/connection.py:251: SecurityWarning: Certificate has no `subjectAltName`, falling back to check for a `commonName` for now. This feature is being removed by major browsers and deprecated by RFC 2818. (See

https://github.com/shazow/urllib3/issues/497 for details.)

SecurityWarning

[4/5]: starting ipa-custodia

[5/5]: configuring ipa-custodia to start on boot

Done configuring ipa-custodia.

Configuring Kerberos KDC (krb5kdc). Estimated time: 30 seconds

[1/4]: configuring KDC

[2/4]: adding the password extension to the directory

[3/4]: starting the KDC

[4/4]: configuring KDC to start on boot

Done configuring Kerberos KDC (krb5kdc).

Configuring kadmin

[1/2]: starting kadmin

[2/2]: configuring kadmin to start on boot

#### **IPA CA=> ipa-replica.example.com – PARTE-8 6/8**

Done configuring kadmin. Configuring ipa\_memcached [1/2]: starting ipa\_memcached [2/2]: configuring ipa\_memcached to start on boot Done configuring ipa\_memcached. Configuring the web interface (httpd). Estimated time: 1 minute [1/20]: setting mod\_nss port to 443 [2/20]: setting mod nss cipher suite [3/20]: setting mod nss protocol list to TLSv1.0 - TLSv1.2 [4/20]: setting mod\_nss password file [5/20]: enabling mod nss renegotiate [6/20]: adding URL rewriting rules [7/20]: configuring httpd [8/20]: configure certmonger for renewals [9/20]: setting up httpd keytab [10/20]: setting up ssl [11/20]: importing CA certificates from LDAP [12/20]: publish CA cert [13/20]: clean up any existing httpd ccache [14/20]: configuring SELinux for httpd [15/20]: create KDC proxy user [16/20]: create KDC proxy config [17/20]: enable KDC proxy [18/20]: restarting httpd [19/20]: configuring httpd to start on boot [20/20]: enabling oddjobd Done configuring the web interface (httpd). Applying LDAP updates Upgrading IPA: [1/9]: stopping directory server [2/9]: saving configuration [3/9]: disabling listeners [4/9]: enabling DS global lock [5/9]: starting directory server [6/9]: upgrading server [7/9]: stopping directory server [8/9]: restoring configuration [9/9]: starting directory server Done. Configuring ipa-otpd [1/2]: starting ipa-otpd [2/2]: configuring ipa-otpd to start on boot Done configuring ipa-otpd. Configuring certificate server (pki-tomcatd). Estimated time: 3 minutes 30 seconds [1/26]: creating certificate server user [2/26]: creating certificate server db [3/26]: setting up initial replication Starting replication, please wait until this has completed.

## **IPA CA=> ipa-replica.example.com – PARTE-8 7/8**

Update in progress, 4 seconds elapsed Update succeeded

 [4/26]: creating installation admin user [5/26]: setting up certificate server [6/26]: stopping instance to update CS.cfg [7/26]: backing up CS.cfg [8/26]: disabling nonces [9/26]: set up CRL publishing [10/26]: enable PKIX certificate path discovery and validation [11/26]: set up client auth to db [12/26]: destroying installation admin user [13/26]: Ensure lightweight CAs container exists [14/26]: Configure lightweight CA key retrieval [15/26]: starting instance [16/26]: importing CA chain to RA certificate database [17/26]: fixing RA database permissions [18/26]: setting up signing cert profile [19/26]: setting audit signing renewal to 2 years [20/26]: configure certificate renewals [21/26]: configure Server-Cert certificate renewal [22/26]: Configure HTTP to proxy connections [23/26]: updating IPA configuration [24/26]: Restart HTTP server to pick up changes [25/26]: enabling CA instance [26/26]: configuring certmonger renewal for lightweight CAs

Done configuring certificate server (pki-tomcatd).

# **IPA CA=> ipa-replica.example.com – PARTE-8 8/8**

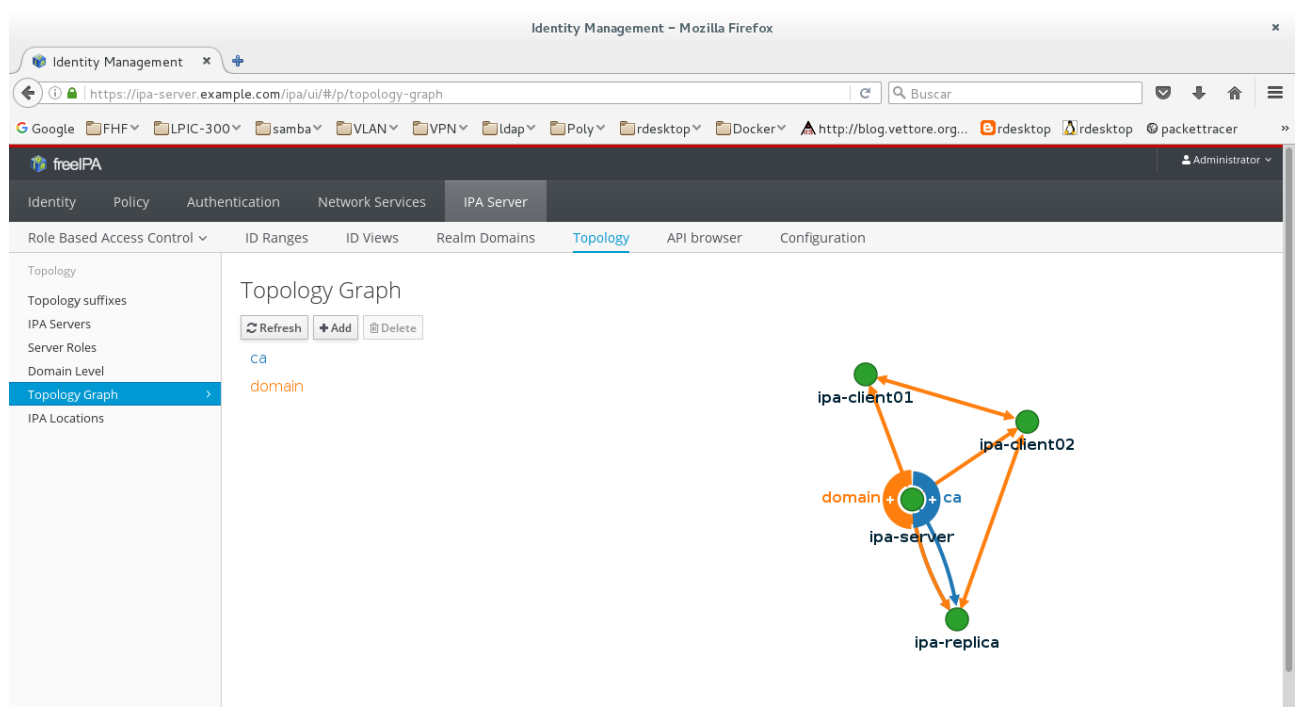